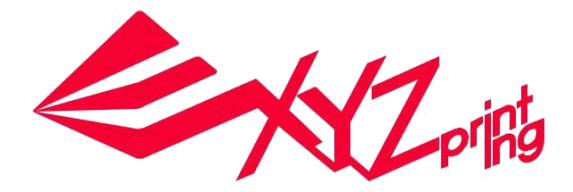

# **da Vinci 1.0 Pro Ръководство за употреба**

**Безопасност на продукта**

**Продуктово описание**

**Екранно меню, функции и съобщения на принтера**

**Функционална работа и описание**

**Принтиране**

**Детайли за поддръжка**

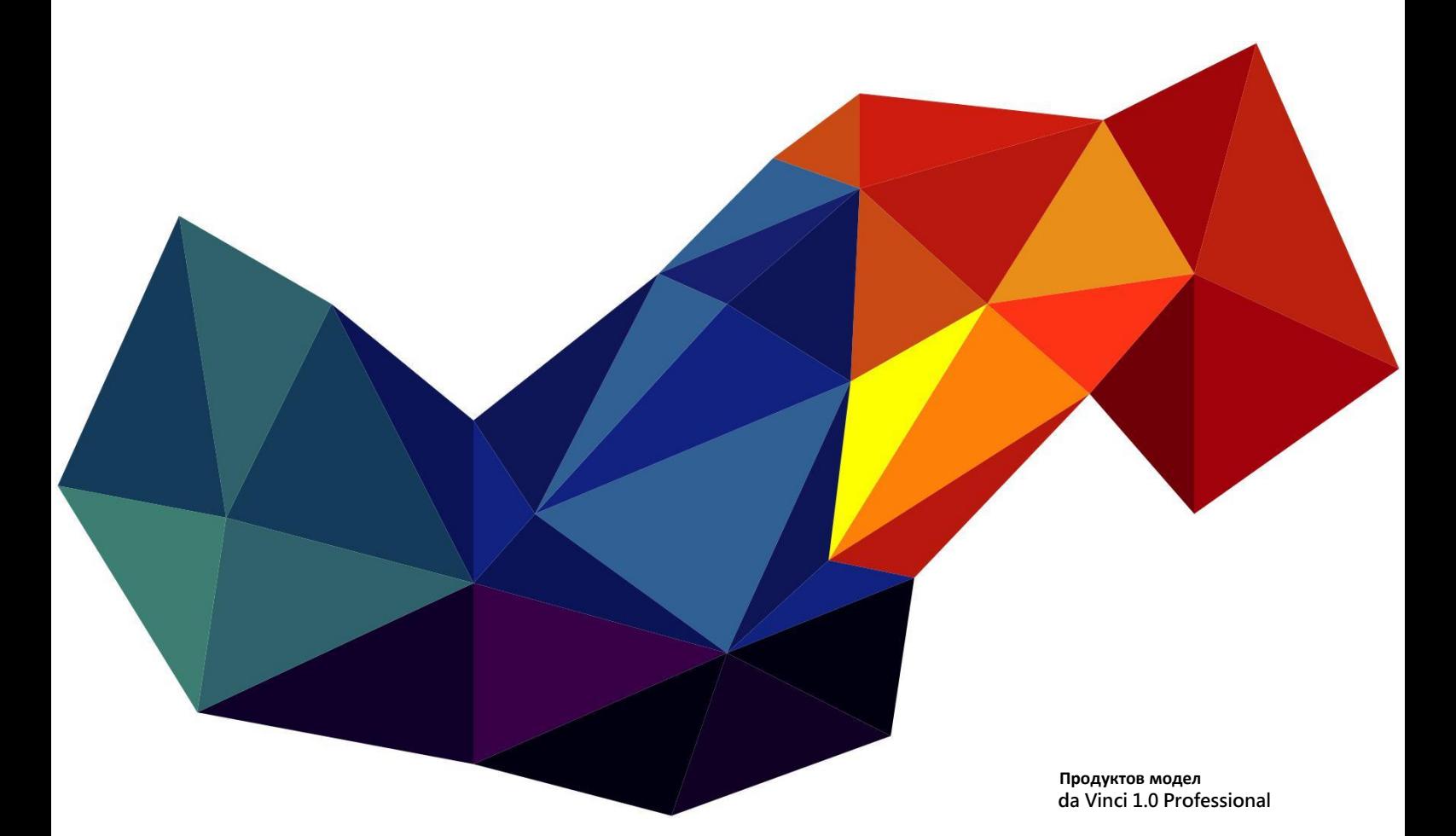

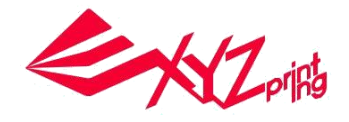

Целта на това ръководство е да се помогне на потребителя да разбере и използва правилно 3D принтер da Vinci 1.0 Professional. То съдържа работните инструкции, информация за поддръжка и възможностите на 3D принтер da Vinci 1.0 Professional.

За най-новата информация относно 3D принтер da Vinci 1.0 Professional и продуктите на XYZprinting, моля свържете се с Вашия търговски представител или посетете Интернет страницата на XYZprinting: http://www.xyzprinting.com

# **Безопасност на продукта**

#### ● **Безопасност и съвместимост**

Преди да използвате, работите с продукта, променяте или премахвате части, компоненти или материали от продукт или да извършвате поддръжка на принтера, моля, уверете се, че сте прочели внимателно това ръководство на потребителя и инструкциите за безопасност, описани по-долу, и стриктно спазвате инструкциите с подобна информация за безопасност. Следните предупреждения и забележки покриват по възможно най-добрия начин всички сценарии; за съжаление, не е възможно това да се направи. В случай на дейности по поддръжката, които не са описани в това ръководство, отговорността за безопасността е от страната на клиента.

#### ● **Важна информация за безопасност**

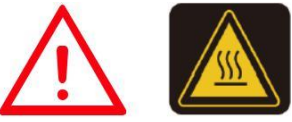

Не поставяйте принтера във влажна или запрашена среда като бани или зони с повишен трафик.

Не поставяйте принтера на небалансирана или нестабилна повърхност. Принтерът може да падне или подхлъзне, като това

може да причини нараняване.

● Не позволявайте на деца да работят с това устройство, без наблюдение от възрастен. Движещите се части могат да причинят сериозно нараняване.

- Моля, използвайте само заземения захранващ кабел, доставен с принтера, за да избегнете евентуален електрически удар.
- Поставете и закрепете захранващия кабел стабилно за правилна употреба и за избягване на потенциални опасност от електричество или пожар.
- $\bullet$  Не разглобявайте или заменяйте капака на принтера с такъв, който не е за XYZprinting.
- Не поставяйте обекти върху принтера. Течности или обекти, които попаднат в принтера, могат да го повредят или да представляват опасност.
- Не използвайте горими химикали или кърпички с алкохол за почистване на това устройство.
- Процесът на подгряване на филамента ще произведе лек нетоксичен мирис. Наличието на добре вентилирана зона ще осигури по-комфортна околна среда.

● Уверете се, че главния прекъсвач <sup>е</sup> <sup>в</sup> позиция off <sup>и</sup> изключете захранващия кабел преди транспортиране на устройството.

● Не докосвайте вътрешността на принтера, докато работи, тъй като той може да бъде горещ и да включва движещи се части.

- Някои компоненти на принтера се движат по време на работа. Не се опитвайте да докоснете или промените нещо вътре, преди да сте изключили принтера.
- Не се опитвайте да ремонтирате принтера извън инструкциите, описани в този документ. В случай на непокрит проблем, се свържете със сервизния центъра на XYZprinting или Вашия търговски представител.

#### ● **Запазени марки**

Всички запазени марки и регистрирани запазени марки са собственост на техните съответни собственици.

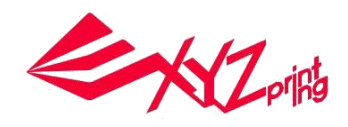

# **Продуктово описание**

# **Преглед на продукта**

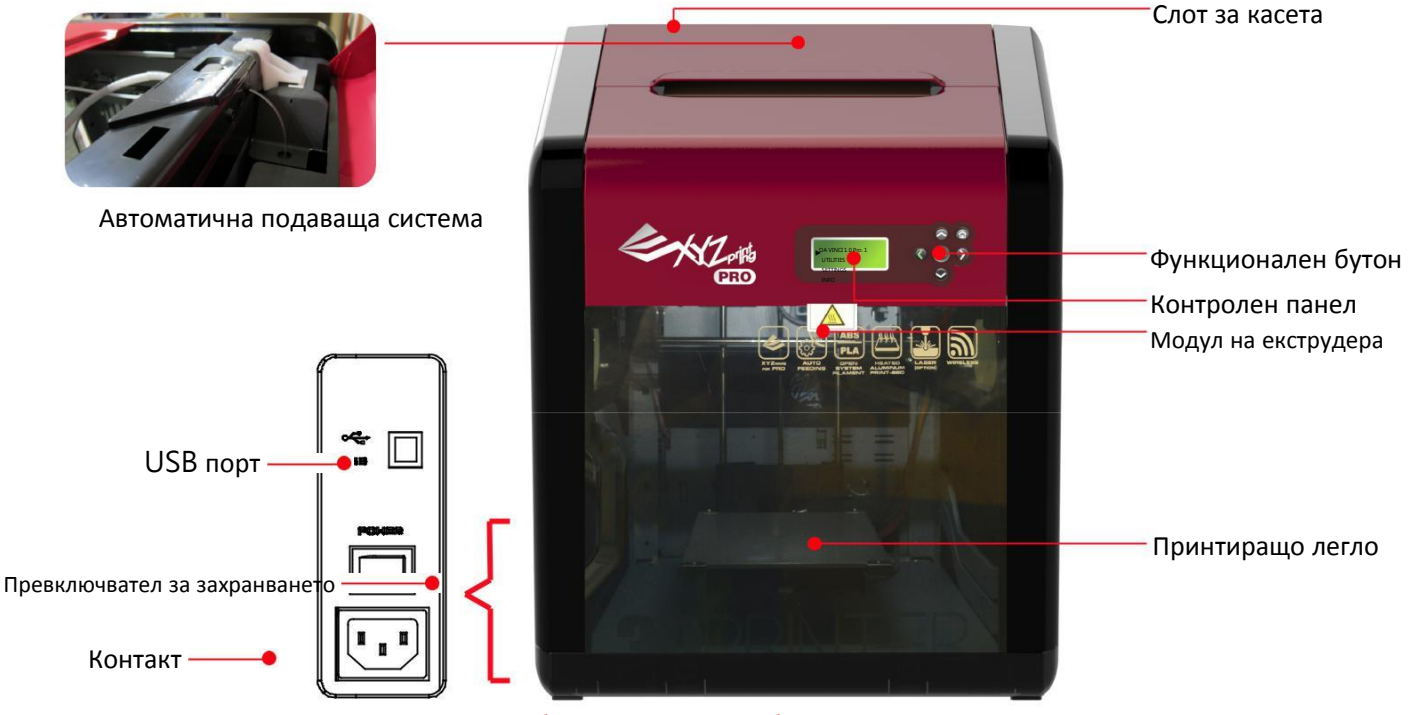

Нивелацията на принтиращото легло може да бъде податливо на вибрациите по време на транспорта, което да доведе до **влошено качество на принтиране.**

**Моля, настройте леглото като направите справка с「Настройка на принтиращото легло」 преди принтиране.**

## **Списък с аксесоари**

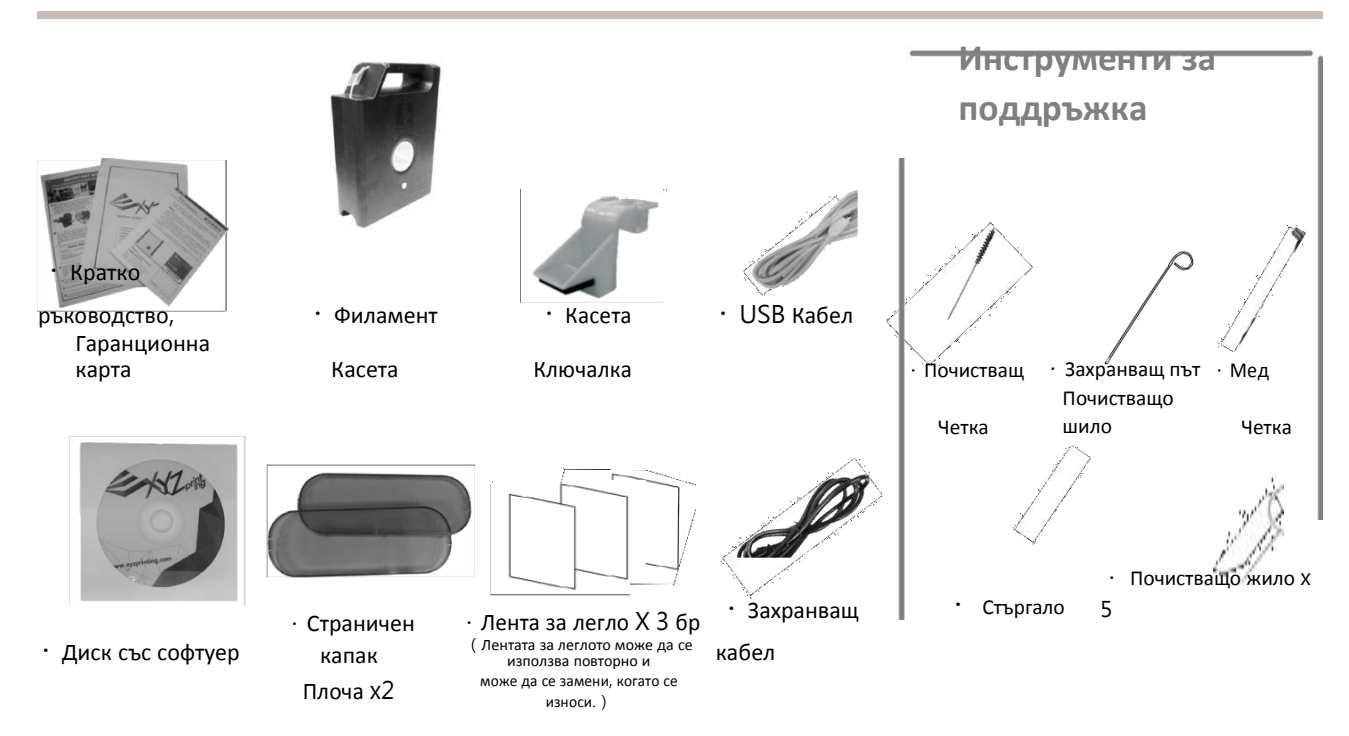

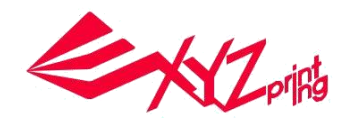

# **Продуктово описание**

**Отворете кутията** Бележка: Моля, отстранете всички фиксиращи материали преди включване на принтера, за да предотвратите повреди по машината

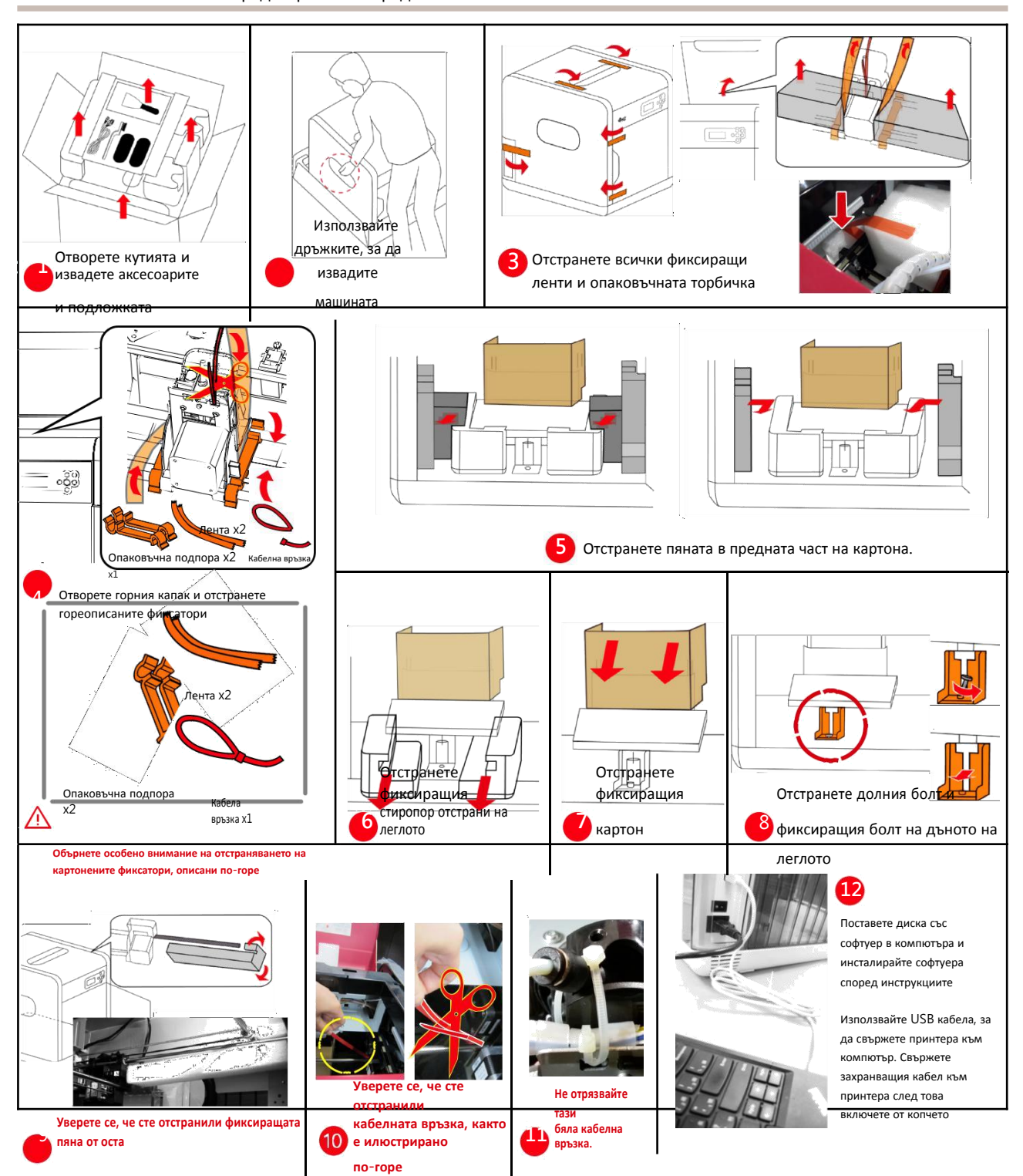

# **Важни инструкции за безопасност**

• Не използвайте принтера в околна среда с прах, висока влажност или на открито.

• Не използвайте принтера на мека или наклонена маса, за да избегнете падане на машината, което може да доведе до повреда или нараняване на човек.

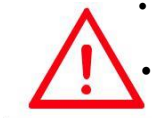

• Не поставяйте ръцете си в машината по време на работа, за да избегнете опасност от удар, поради движението на машината или изгаряне от високата температура.

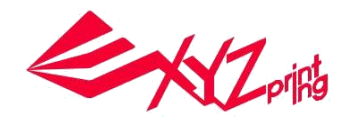

## **Бележки и описание за употреба на инструментите за**

## **поддръжка**

• Следните инструменти могат да се използват само при ръководене или следене от възрастен. Не позволявайте на деца да държат инструментите за поддръжка в непознати ситуации, за да избегнете опасности.

• Уверете се, че поддръжката се извършва, когато принтиращото легло е охладено.

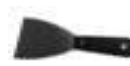

• След като принтирането е завършено и принтиращото легло е охладено до стайна температура, принтирания обект може да се извади със стъргалото.

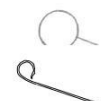

• За да избегнете влошаване на качеството на принтиране поради остатъчен и натрупан филамент, който се получава от слабо извеждане след дълга употреба на принтиращата дюза, се препоръчва да разрешите функция "CLEAN NOZZLE" (почистване на дюзата) на принтера, на всеки 25 работни часа, за да се почистят остатъците с шилото за почистване на дюзи или шилото за почистване на захранващия път. (Филаментът трябва да се извади от екструдера, преди почистване на захранващия път.)

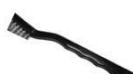

• Остатъците от филамент, произведени по време на принтиране, могат също да се натрупат по дюзата и предавката на принтиращия модул, и да влошат качеството, работата на принтера, както и измервателния резултат на леглото. В този случай използвайте медната четка, за да почистите принтиращия модул.

### ● **Поддръжка и ремонт**

Запазете оригиналните опаковъчни материали, в случай, че изпратите Вашия уред за ремонт по време на гаранционния период. Ако се използват други опаковъчни материали, вместо тези, принтерът може да се повреди по време на транспорт. При подобна ситуация, XYZprinting си запазва правото да поиска такса за ремонт.

# **Дисплей и контролен панел**

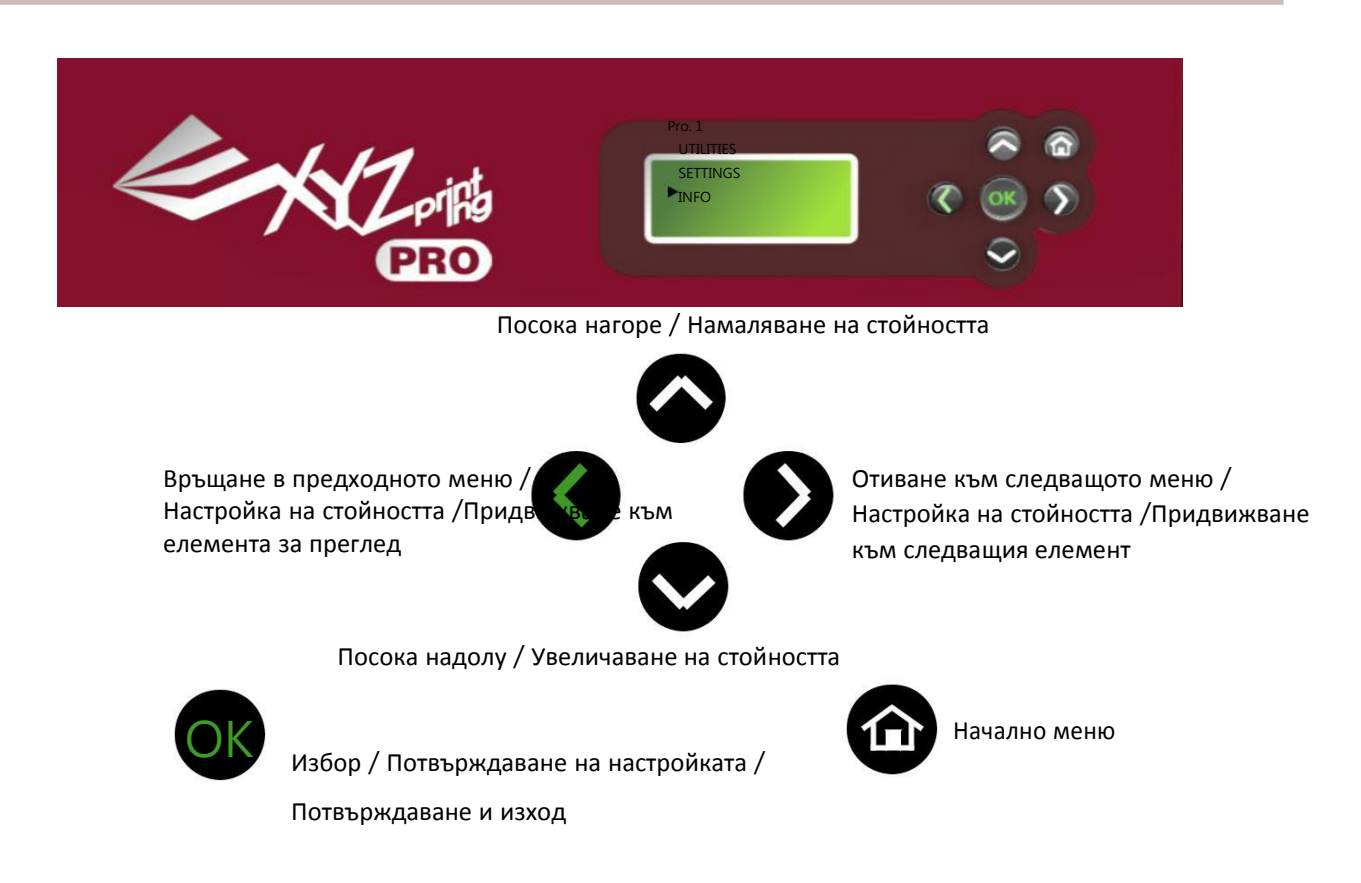

## **da Vinci 1.0 Pro**

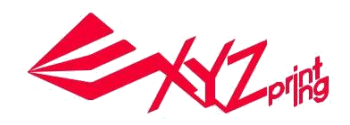

# **Екранно меню,функции и съобщения на принтера**

## **UTILITIES**

**Поставяне и изваждане на филамент, калибрация на принтиращото легло и настройките на принтиране, включително:**

**◆ СМЯНА НА КАСЕТА ◆ НУЛИРАНЕ НА ОСИ ◆ Z ОТМЕСТВАНЕ ◆ РЕЖИМ НА ДВИЖЕНИЕ ◆ КАЛИБРАЦИЯ ◆ ШАБЛОН ◆ ПОЧИСТВАНЕ НА ДЮЗА**

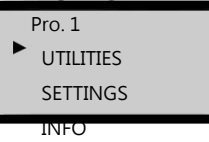

#### **СМЯНА НА КАСЕТА**

**Зареждане, извеждане на филамент и преглед на информацията за филамента. Препоръчва се употребата на филамент от XYZprinting, за да се осигури плавна работа на машината.**

UTILITIES CHANGE CART HOME AXES Z OFFSET

LOAD FILAMENT UNLOAD FILAMENT

CHANGE CARTRIDGE

**Направете справка със стр.13 за зареждане на филамент**

#### ● **ИЗВЕЖДАНЕ НА ФИЛАМЕНТ**

**В меню Unloading filament, активирайте функцията за извеждане на филамент.**

**Изчакайте екструдера да загрее до работна температура и изведете филамента.**

**Докато на екрана е изписано "PULLOUT FILAMENT", натиснете освобождаващото рамо и**

**издърпайте филамента.**

**НУЛИРАНЕ НА ОСИ**

Използвайте функцията, за да придвижите екструдера в горния десен ъгъл на пространството за принтиране и леглото най-горе.

**Нулиране на екструдера:**

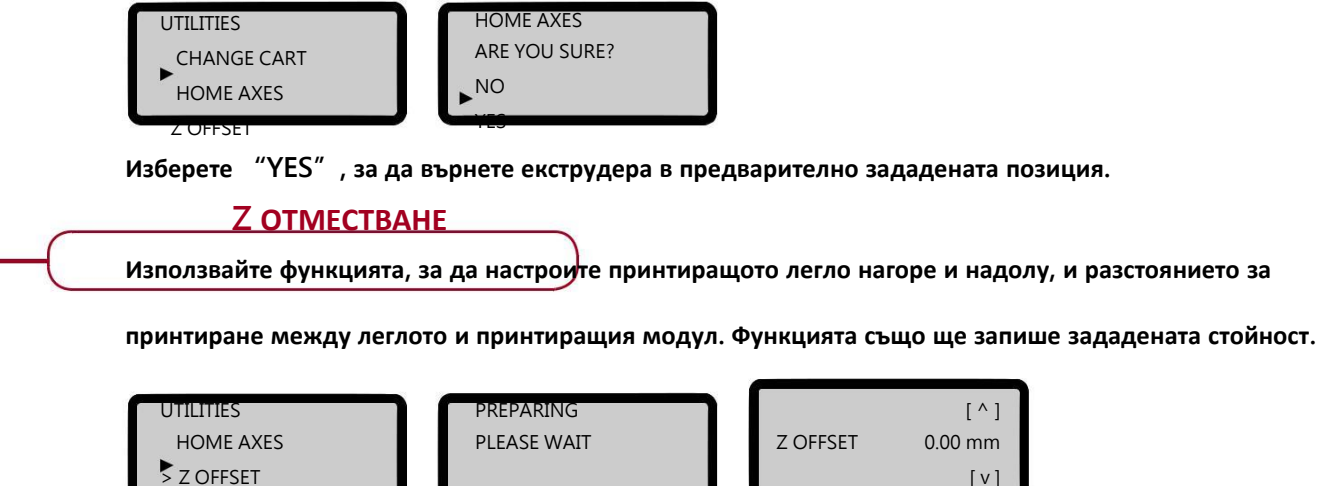

JOG MODE **in the contract of the contract of the contract of the contract of the contract of the contract of the contract of the contract of the contract of the contract of the contract of the contract of the contract of t** 

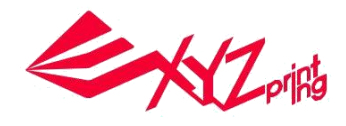

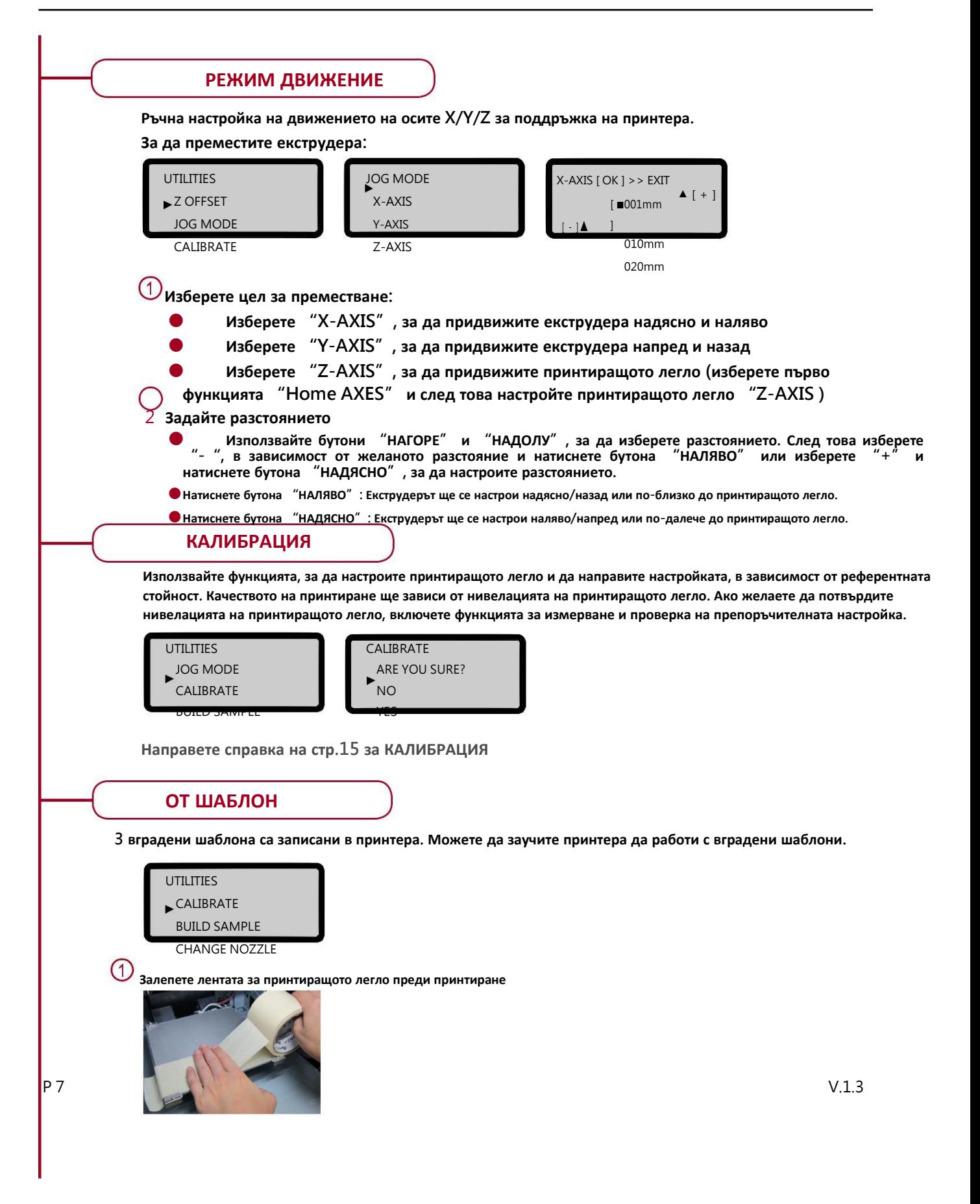

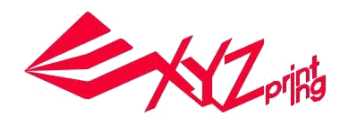

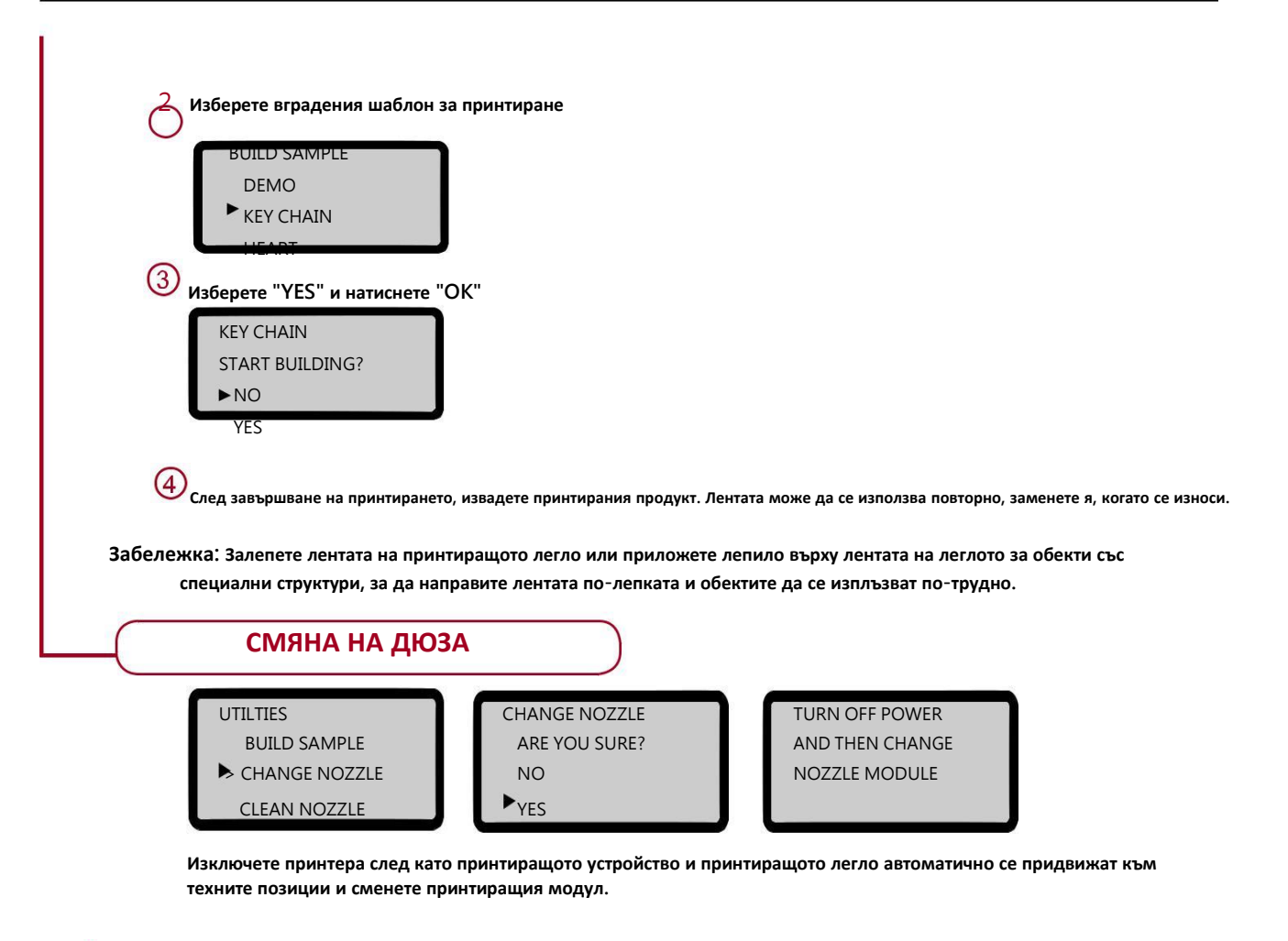

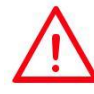

**Нивелацията на принтиращото легло може да бъде податливо на вибрациите по време на транспорта, което да доведе до влошено качество на принтиране. Моля, настройте леглото като направите справка с「Настройка на принтиращото легло」 преди принтиране. Въведете информация за страницата. (Стр.15)** 1

# 2

#### 3 Избършете измервателните точки

електрозахранването, за да се охлади леглото,

# **Екранно меню, функции и съобщения на принтера**

# **Поддръжка на принтера**

## ● UTILITIES > CLEAN NOZZLE

Редовното почистване на принтиращата дюза спомага не само да се удължи сервизния живот на принтера, но и подобрява качеството на принтиране.

Разрешете функцията "CLEAN NOZZLE" (почистване на дюза). Почистете дюзата, след като тя загрее, леглото се е снижило, екструдера се е преместил най-отпред и на екрана е изписано "READY FOR CLEAN".

Почистете пина за разпознаване с медна четка. Остатъците от филамент, произведени по време на принтиране, могат също да се натрупат по дюзата и предавката на принтиращия модул и да влошат качеството, работата на принтера, както и измервателния резултат на леглото. В този случай, моля използвайте медната четка, за да почистите принтиращия модул като изтъркате остатъците и замърсяването по разпознавателния пин.

С повишаване честотата на принтиране, натрупаният въглерод и замърсяване по дюзата могат да влошат качеството на принтиране.

25 часа принтиране. Моля, внимателно поставете шилото за почистване на дюзата с остри клещи в отвора

(Филаментът трябва да се извади от екструдера, преди почистване на захранващия път.)

Почистете дюзата с шилото за почистване на дюза

Затова Ви препоръчваме да почиствате дюзата на всеки за почистване.

След като леглото се снижи, моля изключете

след това почистете четирите измервателни точки с влажна кърпа

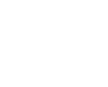

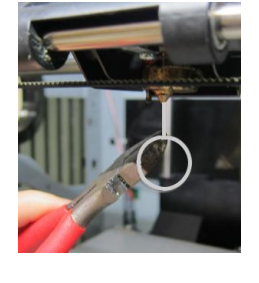

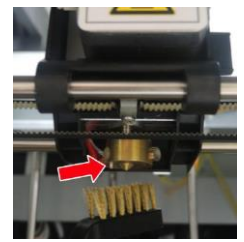

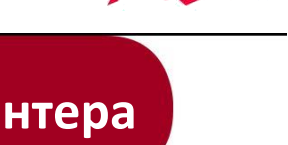

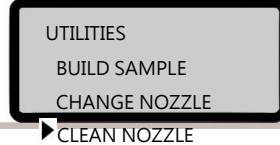

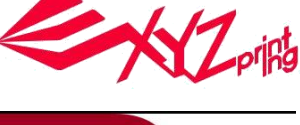

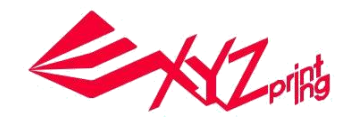

## **SETTINGS**

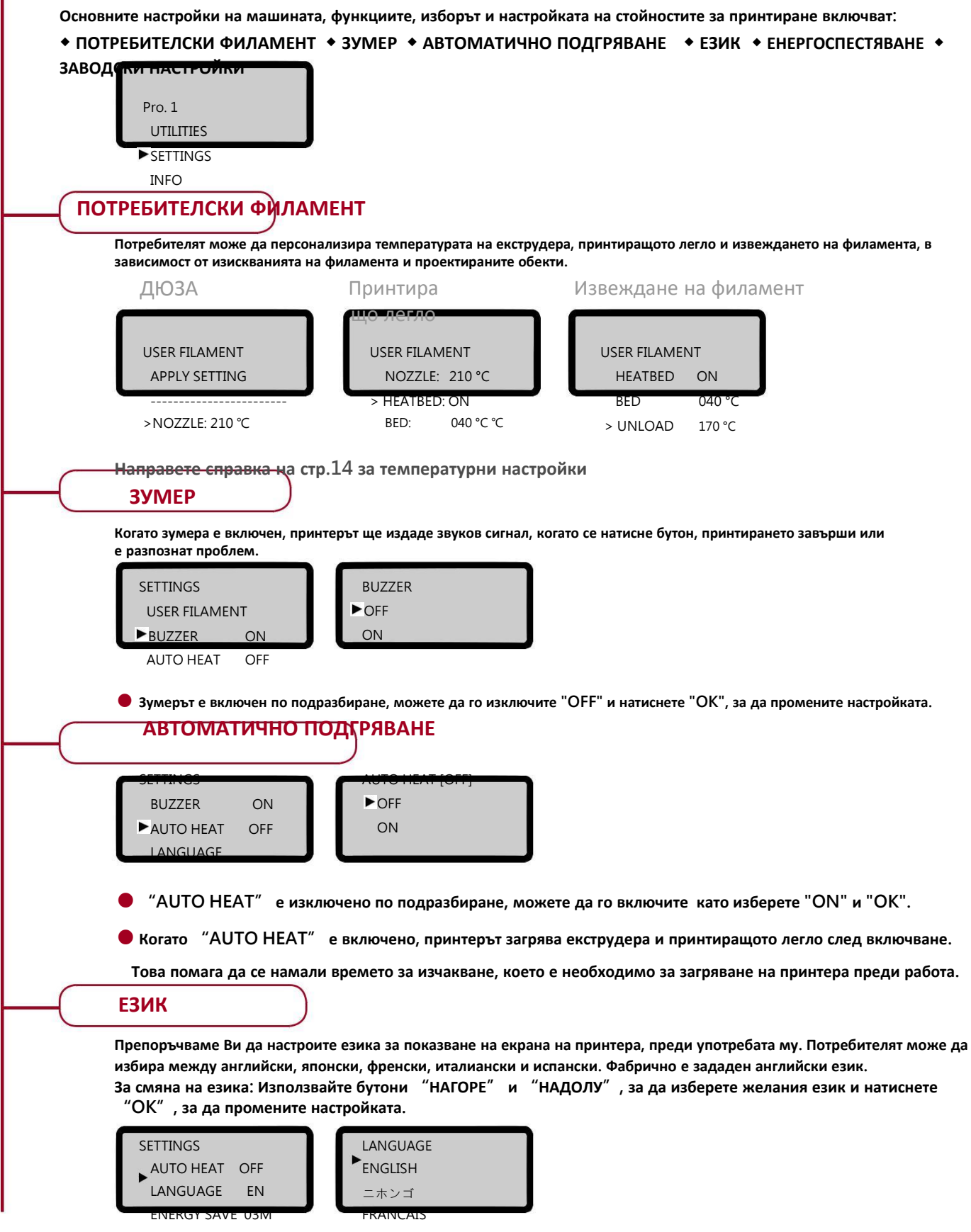

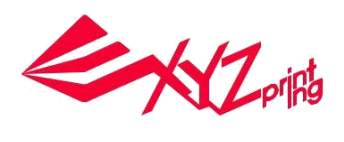

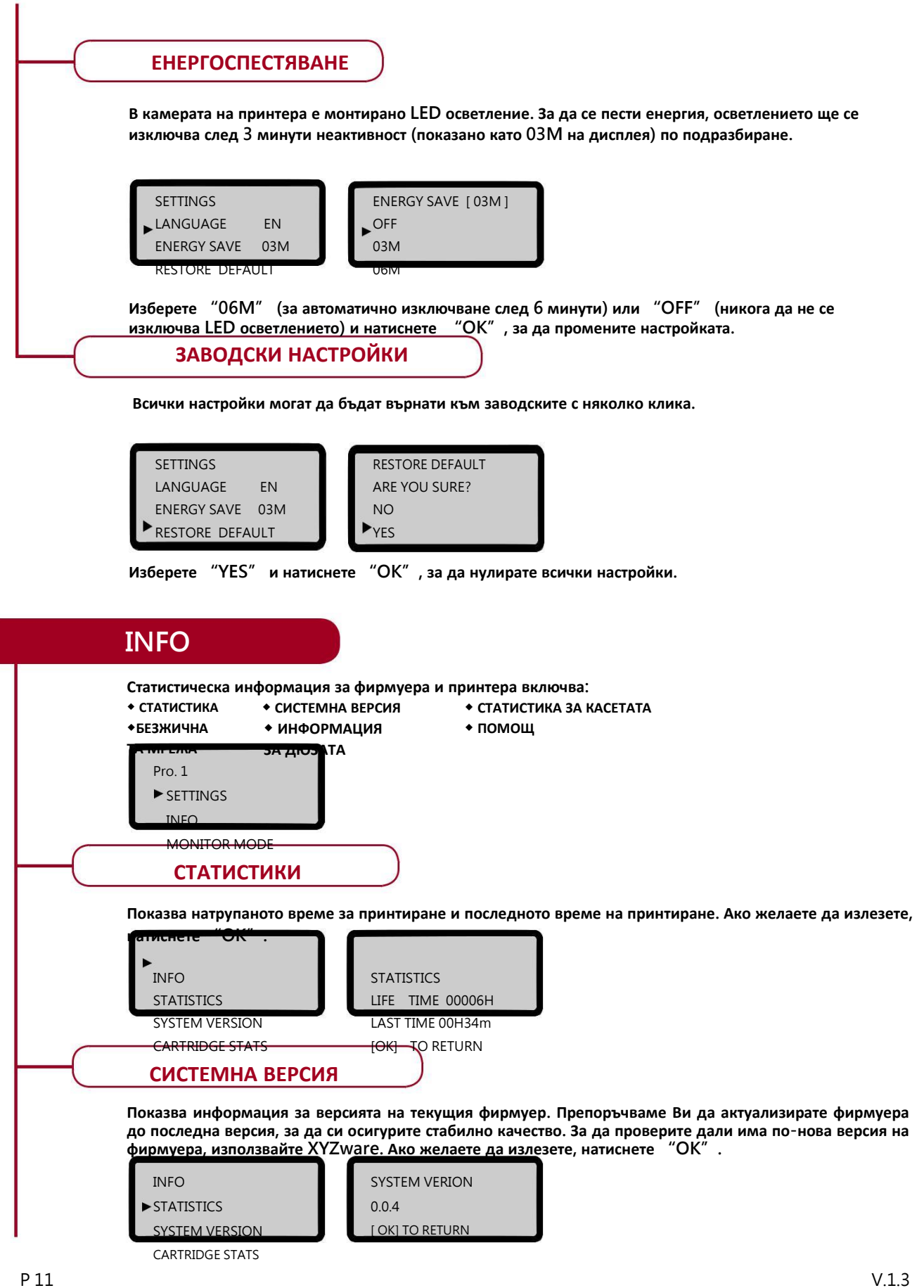

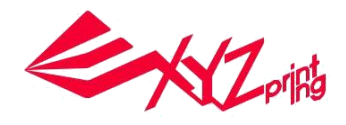

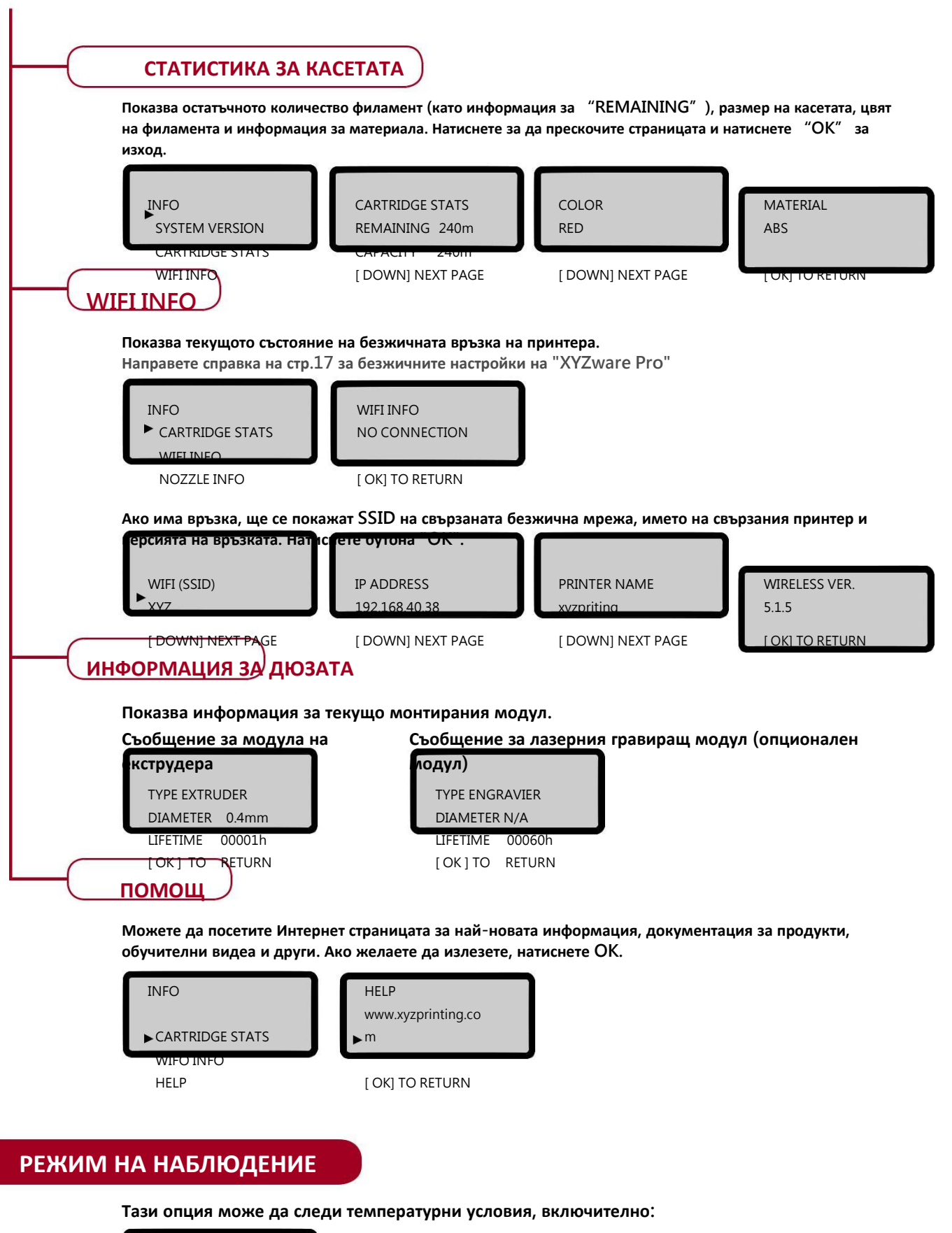

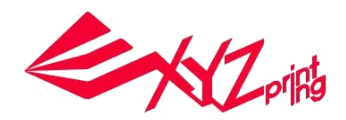

# **Функционална работа и описание**

## **Поставяне и зареждане на филамент UTILITIES > CHANGE CART > LOAD**

## **FILAMENT**

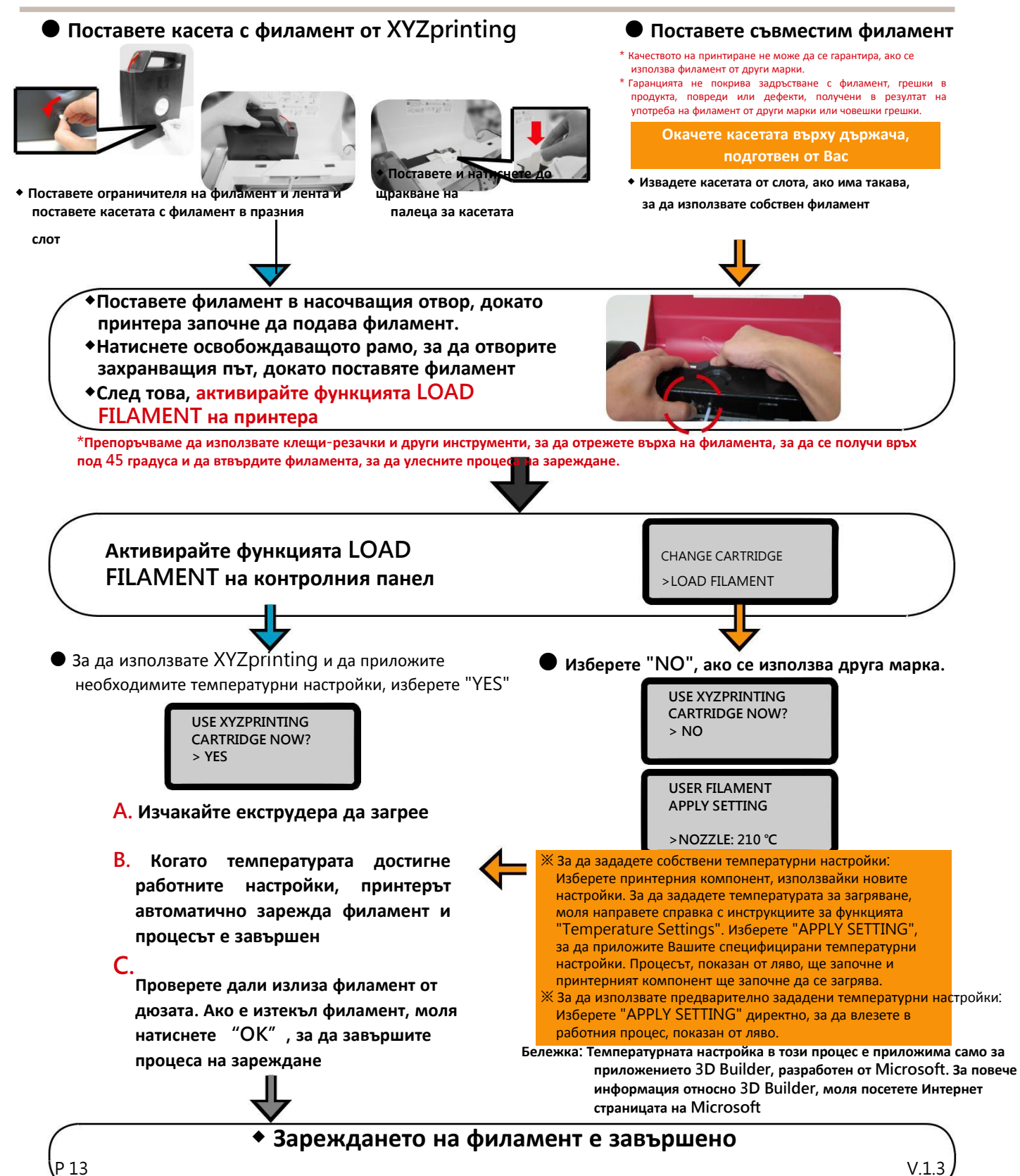

# **Функционална работа и описание**

# **Премахване на филамент**

#### ● UTILITIES > CHANGE CART > UNLOAD FILAMENT

В меню Unloading filament, активирайте функцията за извеждане на филамент от контролния панел на принтера 1. Изчакайте екструдера да загрее до работна температура и изведете филамента.

2. Докато на екрана е изписано "PULLOUT FILAMENT", натиснете освобождаващото рамо и издърпайте филамента.

## **Настройка на температурата**

#### ● SETTINGS > USER FILAMENT

Потребителят може да персонализира температурата на дюзата, принтиращото легло и извеждането на филамент, в съответствие с изискванията на различните филаменти и проектирани обекти:

#### Изберете елемент за настройка на температурата

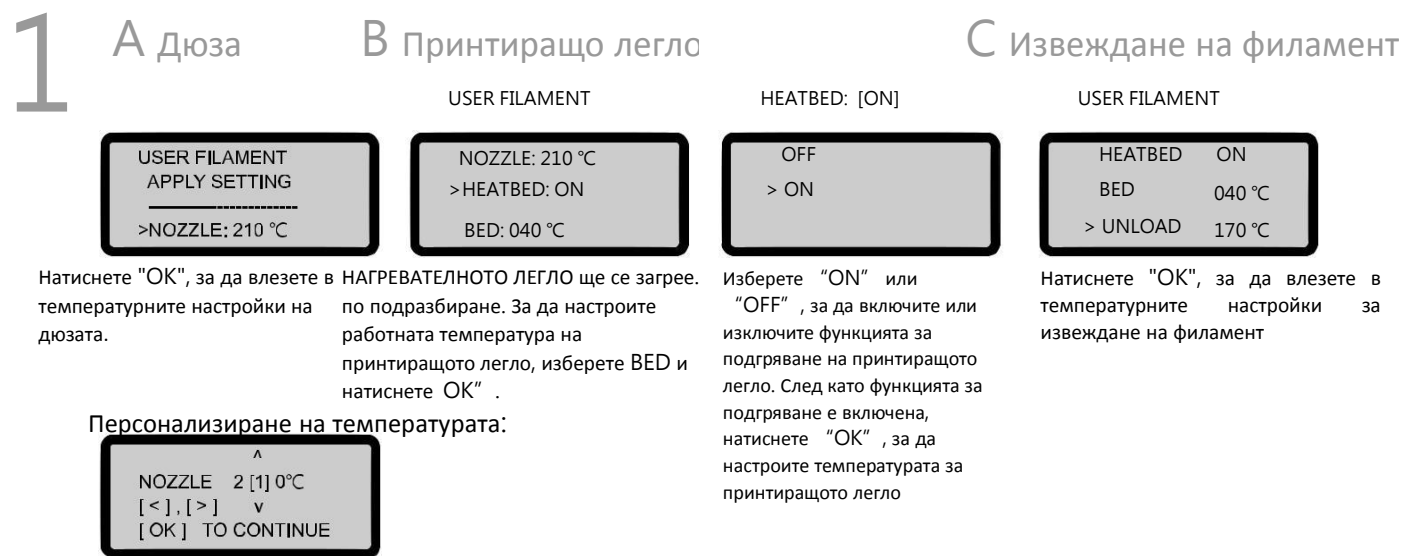

● Използвайте "ляв бутон", "десен бутон", за да изберете цифрите (единици, десетици, стотици) за температурата. ● Използвайте "бутон нагоре", "бутон надолу", за да настроите стойността.. Бутон нагоре е за увеличаване на стойността, бутон надолу – за понижаване на стойността. Натиснете бутона "OK", за да приложите настройката.

- Ако персонализираната настройка превиши разрешения обхват, когато натиснете "OK", ще се покаже съобщение за обхват. ● След като настройките на параметрите са завършени, се върнете в предходната страница и изберете
	- "APPLY SETTING", за да запишете и приложите настройките, които сте задали.

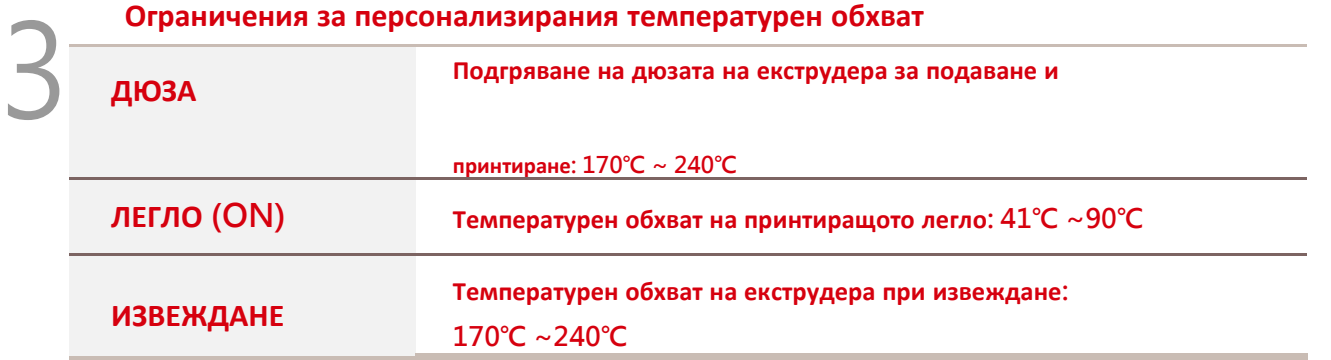

Бележки: Температурната настройки в този процес е приложима само за приложението 3D Builder, разработен от Microsoft. За повече **информация относно 3D Builder, моля посетете Интернет страницата на Microsoft**

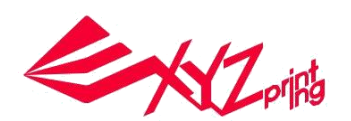

**UTILITIES CHANGE CART** UNLOAD FILAMENT

**SETTINGS USER FILAMENT** 

- Ако температурата за принтиращото легло е изключена [OFF], ще се разреши стайна температура за принтиране и леглото няма **да се загрява.**
- Изключително ниската температура на екструдера може да доведе до слабо подаване на филамент, което пречи на нормалното извеждане **на филамент през дюзата. Следователно, първо настройте работната температура на екструдера.**

# **Функционална работа и описание**

## **Настройка на принтиращото легло**

Преди първото принтиране, калибрирайте леглото, за да гарантирате подходящата нивелация на леглото за принтиране. ● UTILITIES > CALIBRATE

След като принтерът е загрял до подходяща

температура, разстоянията между

измервателните точки по ъглите на леглото **<sup>1</sup>**, **2 4 <sup>1</sup>**  $\circ$   $\circ$   $\circ$ 

**<sup>4</sup>**и пробите, се измерват автоматично, за да **<sup>3</sup> <sup>2</sup>**

се определи нивелацията на леглото.

Ако функцията за автоматично разпознаване определи, че няма нужда от настройка на нивелацията на леглото, на екрана ще се изпише, "PERFECT". В този момент, натиснете "NO" за изход.

Ако видите "UNLEVEL BED" като резултат от разпознаването, ще трябва да настроите нивелацията. Ще се появи прозорец за започване на калибрационния процес.

Инструкции за калибрация

ДЯСНО КОПЧЕ нструкциите на екрана TURN RIGHT KNOB BACKWARDS - Завъртете дясното копче назад FORWARDS - Завъртете дясното копче напред

ПРЕДНО КОПЧЕ

TO THE RIGHT - Завъртете предното копче надясно

# **Инструкции за посока**

ЛЯВО КОПЧЕ Описание за инструкциите на екрана TURN LEFT KNOB BACKWARDS - Завъртете лявото копче назад FORWARDS - Завъртете лявото копче напред

> **TIPS FOR TURNING** 1 STEP=90 DEGREE 4 STEPS=1 CIRCLE [ OK] TO CONTINUE

**TURN FRONT KNOB** TO THE RIGHT: 8.7 STEPS [OK] TO NEXT

Има три 4-стъпкови копчета под леглото. Всяка стъпка стъпка на завъртане означава 90 градуса завъртане и 4 стъпки на завъртане

означават пълно завъртане на копчето, както е показано на съобщението на екрана. Натиснете бутона "OK", за да продължите<br>да гледате да гледате **НАЛЯВО НАДЯСНО**

инструкциите за настройка.

**Настройка:**

Копче, което трябва да въртите Посока на въртене Брой стъпки за завъртане (всяка стъпка показва 1 стъпка/90 градуса на завъртане) След завъртане на копчето, както е показано, натиснете "OK", за да продължите

След извършване на калибрацията на платформата, моля извършете вертикална калибрация на Z-ОТМЕСТВАНЕТО, за да

гарантирате, че дюзата ще принтира материала плавно върху платформата.

1. Придвижете екструдера в центъра на платформата. Разстоянието между дюзата и платформата се UTILITIES

препоръчва да позволява два листа хартия A4 да минават леко. Спортата с постават с стала ССНА САРТ САРТ САРТ С

2. Разстоянието между дюзата и платформата се увеличава с увеличаване на стойността. По помета и на на на на н

3. След настройка, натиснете OK, за да запишете настройките. Z OFFSET

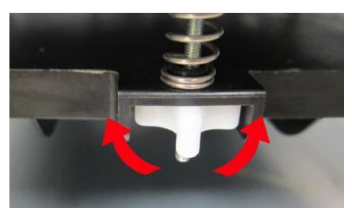

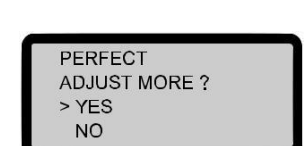

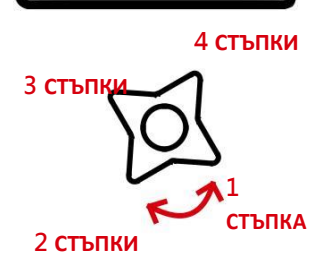

**(Има три 4-стъпкови копчета под леглото. Всяка стъпка на завъртане означава 90 градуса завъртане и 4 стъпки на завъртане означават пълно завъртане на копчето.)**

**Местоположение на копчето и посока на настройка**

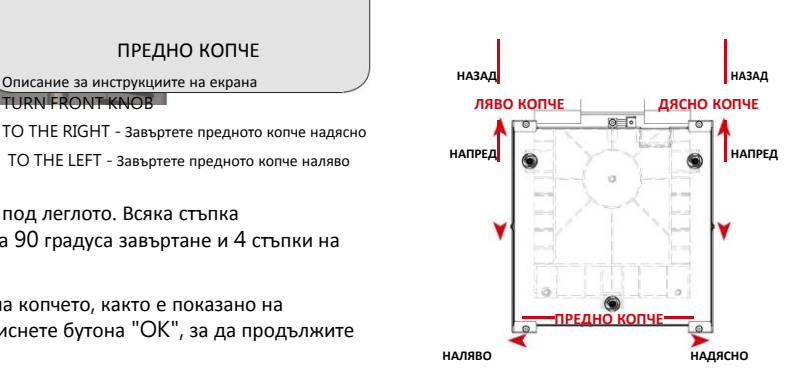

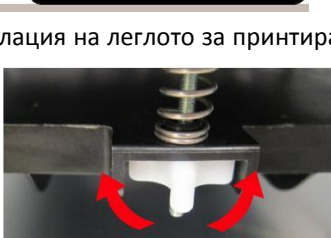

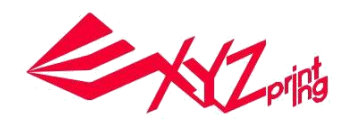

**LITILITIES CALIBRATE** 

разстоянието за разпознаване между платформата и дюзата. Моля, извършете отново "КАЛИБРАЦИЯ" след всяка завършена стъпка, докато резултатът от разпознаването изпише "perfect". \*Моля, направете справка с обучителното видео на официалната Интернет страница за подробно описание на процеса на калибрация.

Калибрацията ще се провали, в случай на замърсяване на измервателните точки на платформата или прекалено голямо, или прекалено малко разстояние между платформата и дюзата. Моля, настройте, както следва: 1. почистете платформата и дюзата 2. настройте

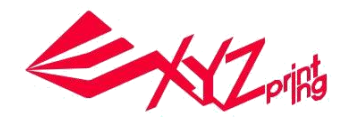

# **Принтиране**

## **Прехвърлете файла за принтиране чрез компютърния софтуер "XYZware Pro"**

Свържете принтера и компютъра чрез USB кабел и инсталирайте "XYZware Pro" на компютъра, за да прехвърляте файлове за принтиране.

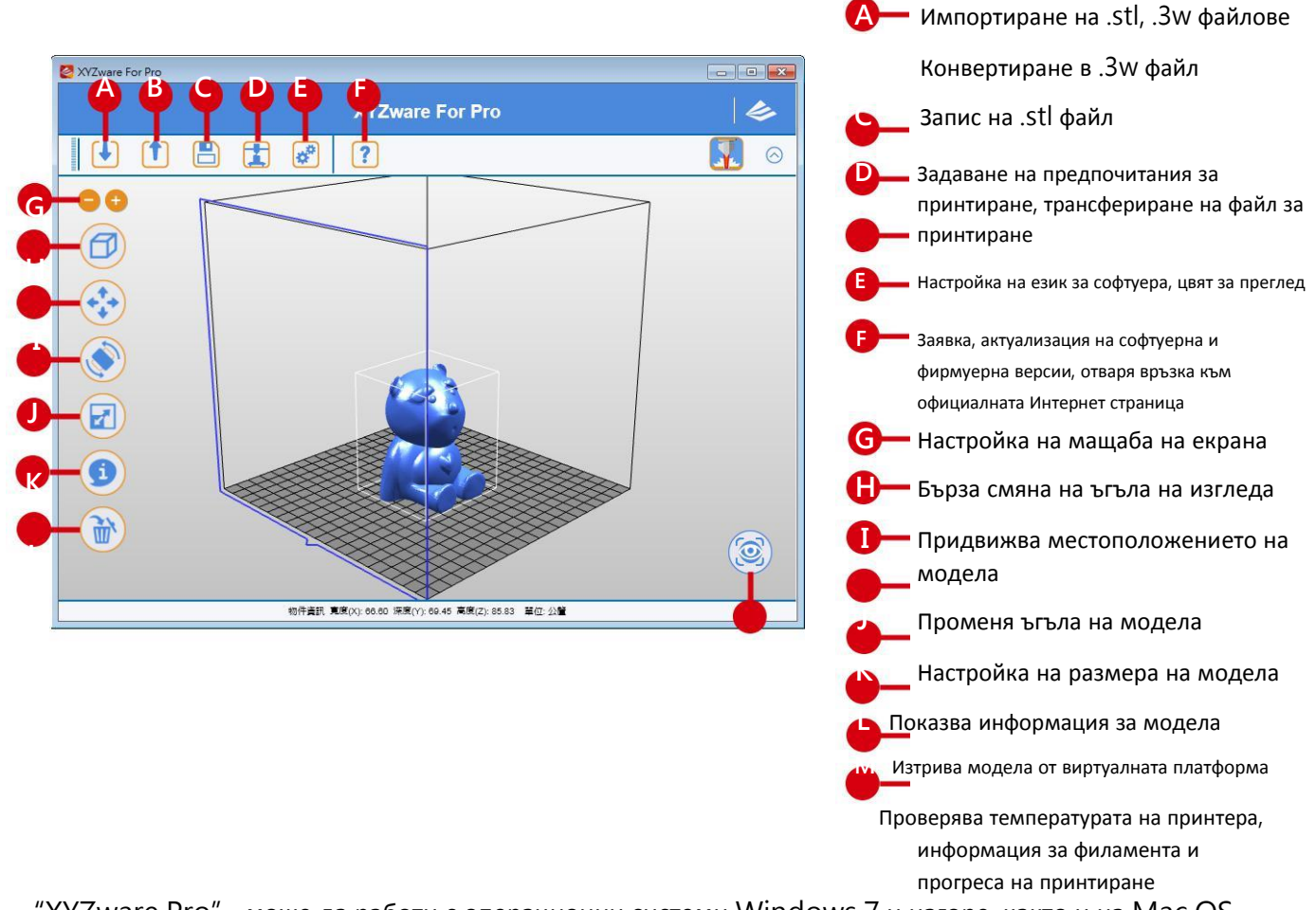

"XYZware Pro" може да работи с операционни системи Windows 7 и нагоре, както и на Mac OS 10.8 и нагоре. Можете да го инсталирате от диска или да изтеглите инсталационния файл от официалния Интернет сайт на XYZprinting.

#### ● Основен процес на работа

След стартиране на софтуера, кликнете "Import", за да изберете файл на модела, който желаете да принтирате и го заредете. Потребителят може да промени съответните настройки чрез функцията "File Conversion", за да задоволи настройките за скорост на принтиране и ефект.

След настройка на модела в желания размер, местоположение и позиция, можете да настроите и предпочитанията за принтиране като скорост и височина на слоя, чрез кликане на иконата "Export". Кликнете върху бутона "Export", за да разрежете файла.

След като модела е разрязан, кликнете върху бутона "Print", за да изпратите файла за принтиране.

За повече информация за софтуерна актуализация, работни инструкции и техническа поддръжка, моля посетете официалния Интернет сайт на XYZprinting: http://www.xyzprinting.com/

# **Принтиране WiFi връзка**

Принтерът поддържа принтиране чрез Wi-Fi връзка.

Инсталирайте "XYZware Pro" и активирайте Wi-Fi настройката на принтера, според следните инструкции, за да превключите принтера в режим на безжично управление, така че да може да принтира файлове, които са прехвърлени безжично.

#### ● **Предварителна подготовка за настройка**

- 1. Функцията за мрежово принтиране е създадена предимно за Интранет приложения. Моля, свържете принтера и компютъра към един и същ мрежов домейн, което означава да ги свържете към една и съща безжична базова станция (Access Point).
- 2. Преди да свържете принтера, трябва да извършите настройките на безжичната базова станция. За детайлно описание на начина за настройка, направете справка с инструкциите на продукта или информация от доставчика.
- 3. Ширината на канала за използване на функцията за безжично принтиране може да се зададе на 20 MHz. Моля, направете справка с инструкциите на доставчика на безжичната базова станция, за да разберете начина на настройка
- 4. Моля, дръжте функцията за безжична мрежа включена
- 5. Машината поддържа следните защитни режими на връзка. Ще е необходима информация за публичния ключ, за да се влезе в

настройките за връзката на

◆ WPA

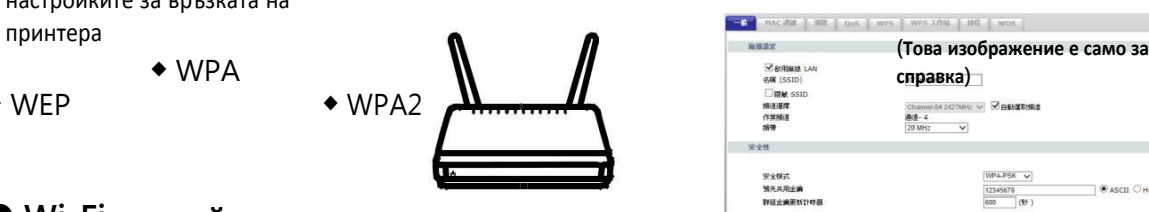

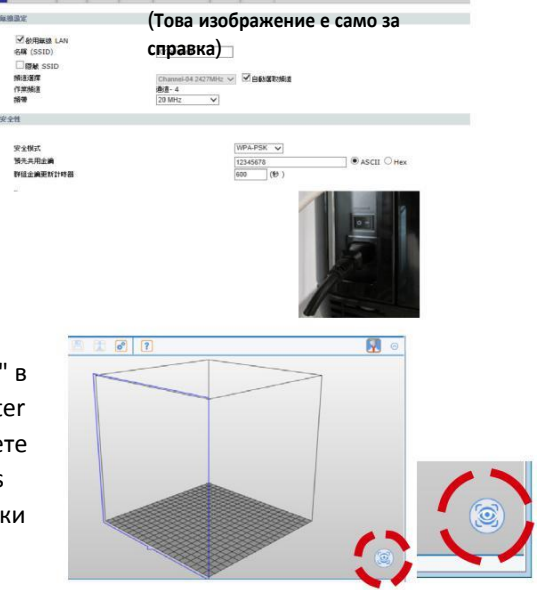

#### ● **Wi-Fi настройки**

◆ WEP

1 .Моля, използвайте USB кабел, за да свържете компютъра и принтера и отворете XYZware Pro.

2. Кликнете на иконата на функцията "Printer Monitoring" в долния десен ъгъл на екрана, отворете прозореца "Printer Monitoring кликнете на "My Printer" > "Scan", за да влезете в страницата за търсене на принтер и кликнете "Wireless Network Settings", за да влезете в страницата за настройки на безжично принтиране.

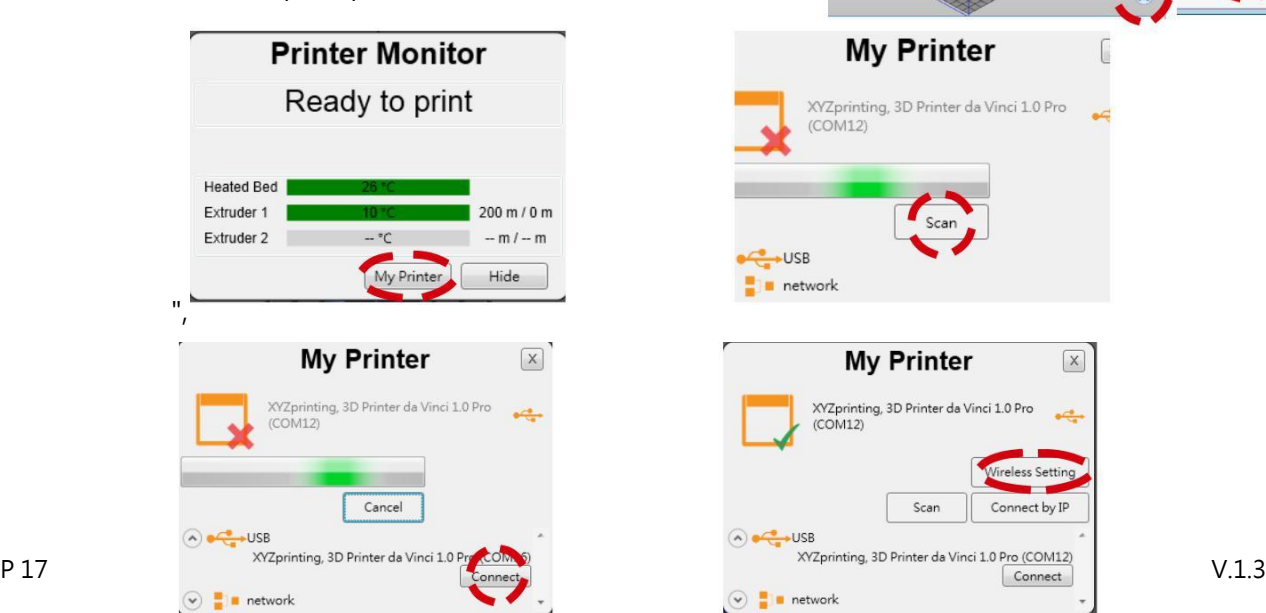

#### **My Printer**

 $(COM12)$ 

XYZprinting, 3D Printer da Vinci 1.0 Pro

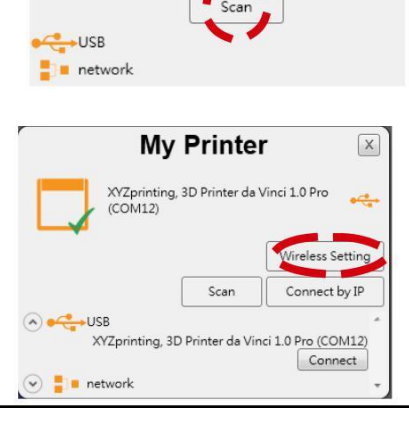

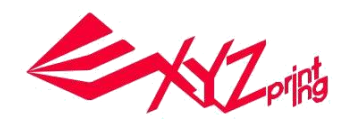

# **Принтиране**

# **WiFi връзка**

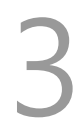

Моля, въведете името на принтера (на латиница или с цифри), натиснете функцията "Scan", за да получите информация за безжичната базова станция от падащото меню и изберете името на безжичната мрежа, към която желаете да се свържете.

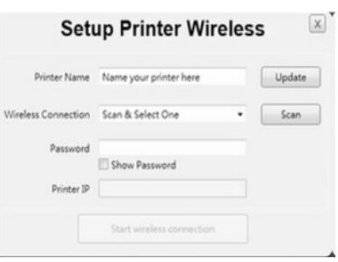

След успешно свързване, името на Wi-Fi ще се покаже на екрана на принтера.

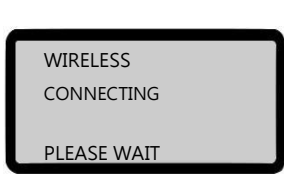

5

4

Тогава USB кабела може да се извади, за да се продължи процеса на принтиране.

6

Ако връзката трябва да се прекъсне, свържете обратно USB кабела между компютъра и принтера, и отворете отново XYZware Pro.

# **Спецификация на продукта**

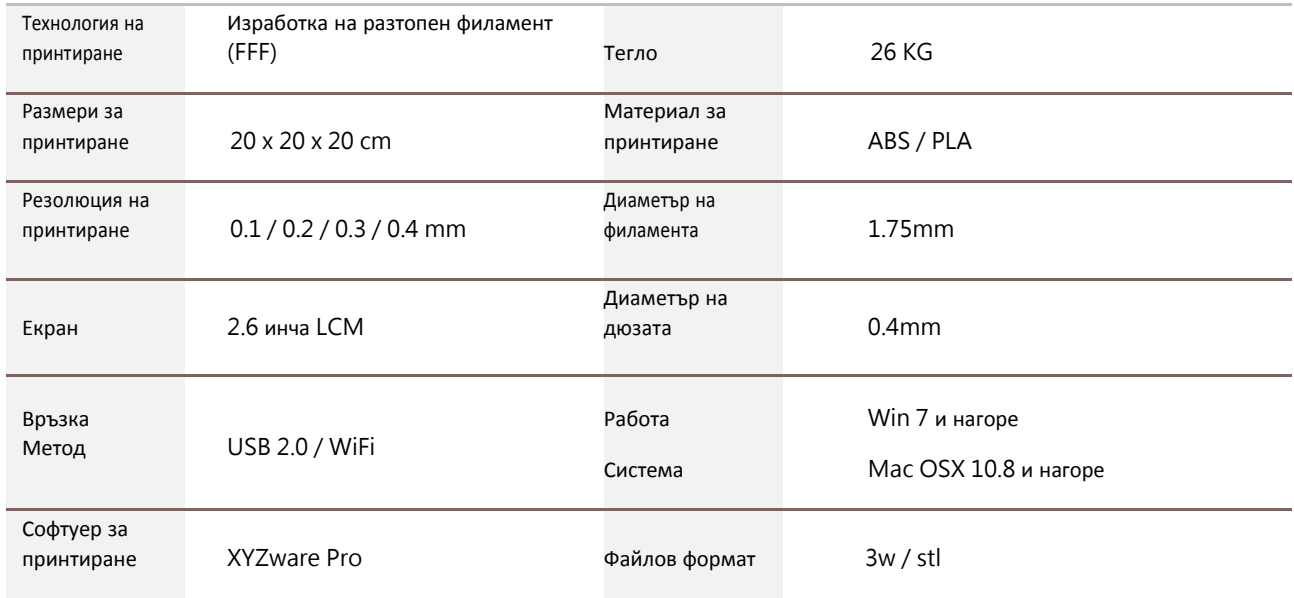

## **da Vinci 1.0 Pro**

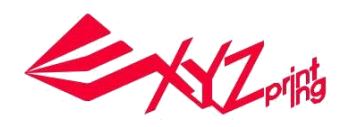

## **Принтиране от мобилно приложение**

1.Мобилното устройство трябва да поддържа безжично принтиране. 2.Инсталирайте приложението XYZprinting за Android или iOS система.

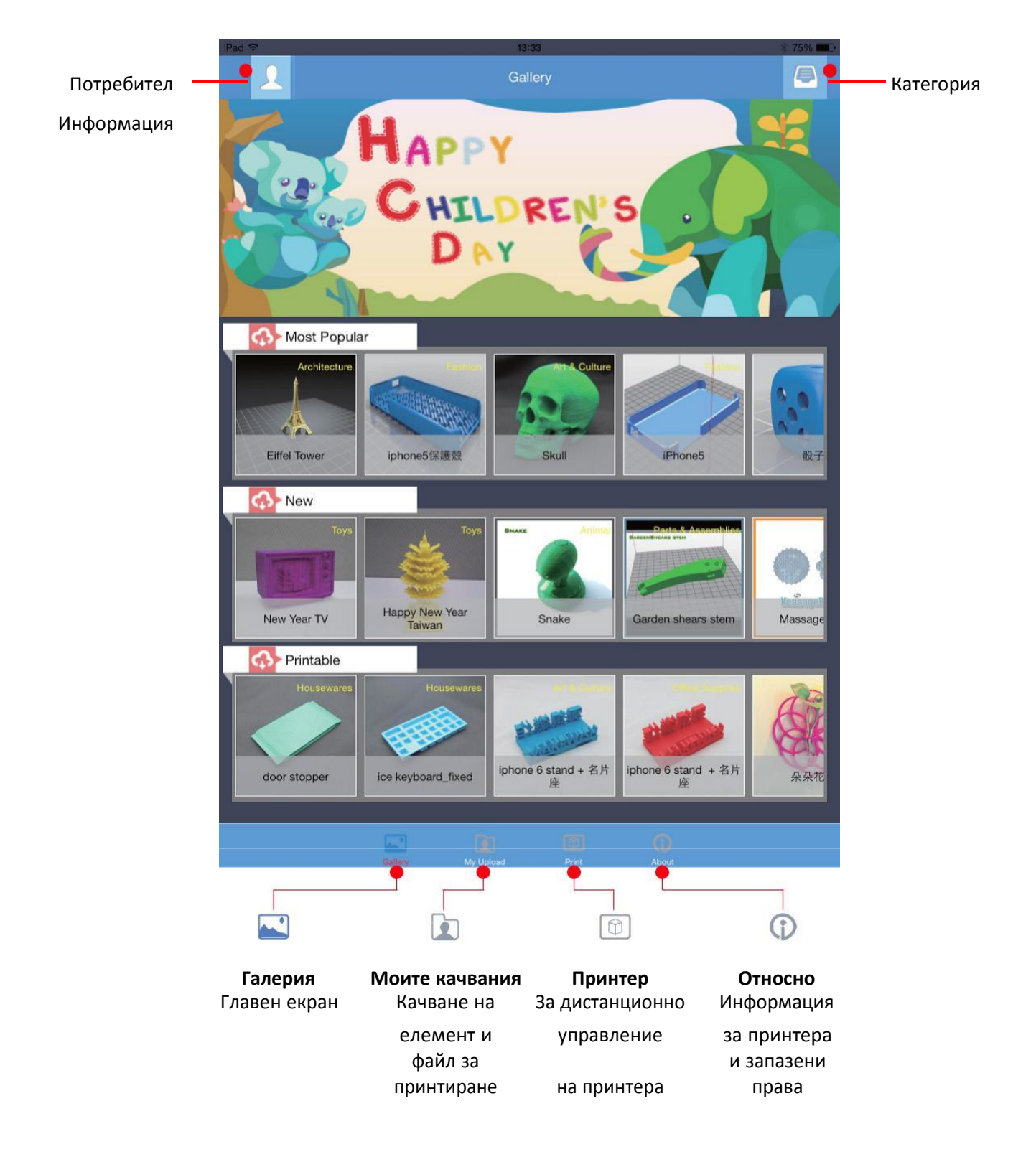

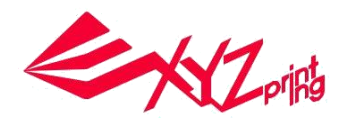

#### **● Стъпка**

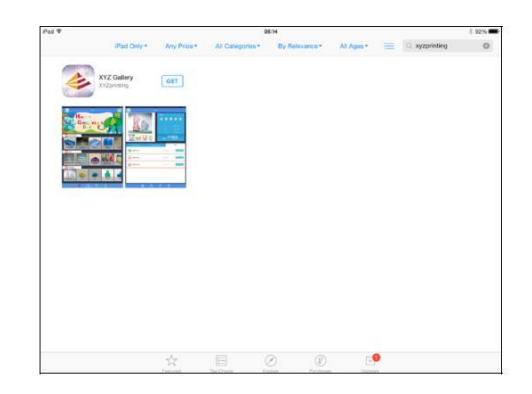

1 Отворете Play Store от Вашия Android браузър или App store за iOS система и потърсете "XYZgallery" и интернет сайт преди да влезете.

изтеглете приложението на Вашето устройство.

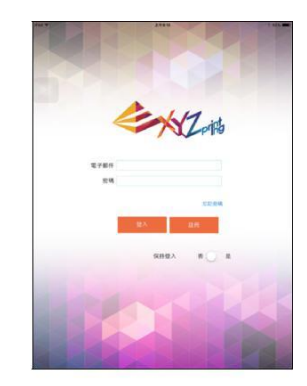

2 Моля, регистрирайте акаунт на официалния сайт н а XYZprinting

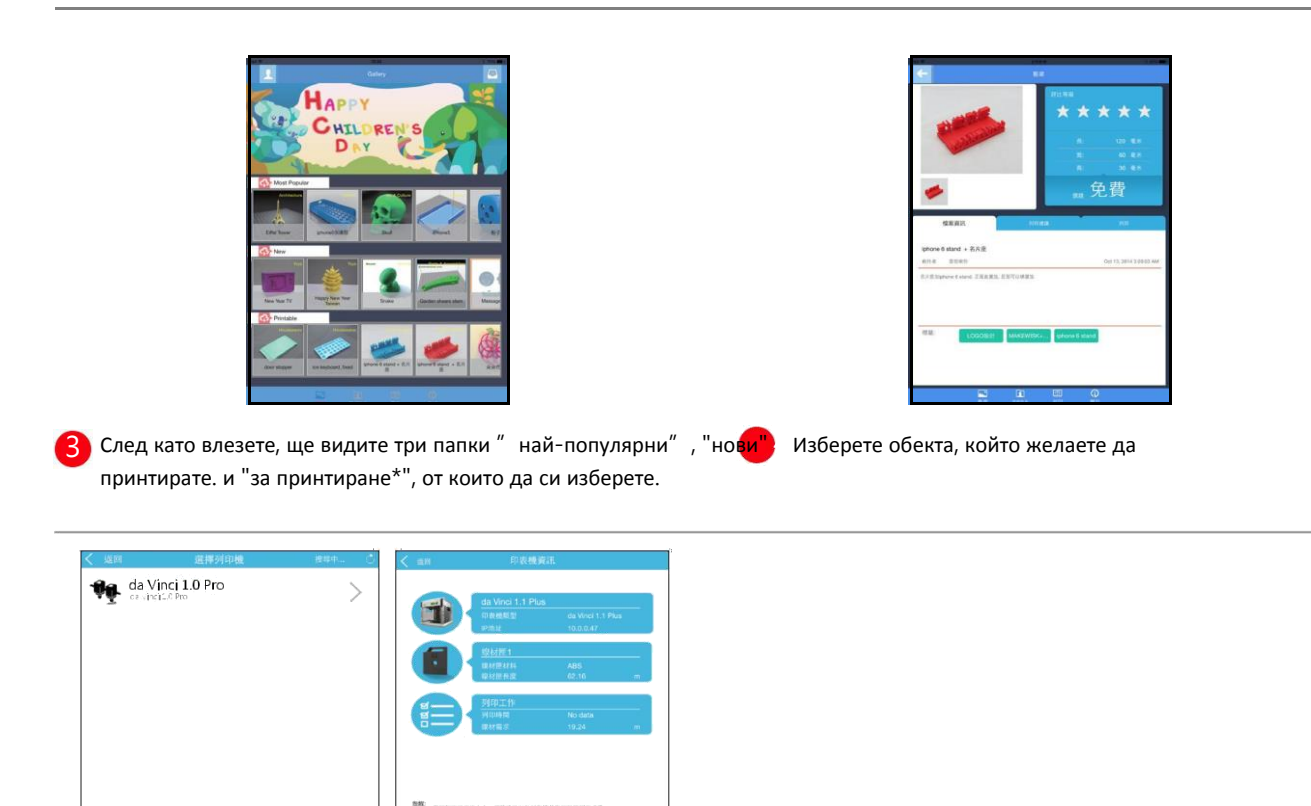

5 Изберете принтера и потвърдете информация като докоснете "Confirm to print", файлът ще бъде изпратен към принтера и ще бъде готов за принтиране.

#### **Забележка:**

1.Уверете се, че мобилното устройство и принтера са свързани към една и съща безжична мрежа.

2.Трансфериране на файл за принтиране чрез безжична мрежа може да отнеме повече време, отколкото при трансфер от USB устройство за съхраняване на данни.

3. Когато е избран .3w файл с несъвместим разрез, ще се покаже съобщението "Printer Type does not match". Препоръчваме да изберете други файлове или да изтегляте .stl разрез преди принтиране.

\*Файлът за принтиране е във формат .3w, който може да се принтира директно от приложението. Някои файлове са .stl и трябва да се експортират във формат .3w чрез XYZware преди принтиране. Ако файла изисква плащане, моля последвайте инструкциите за плащане.

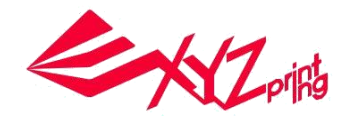

# **Детайли за поддръжка**

Ако принтера дава грешки, моля направете справка със следните инструкции за отстраняване на неизправности, за да поправите грешките. Ако грешката не може да се отстрани, моля свържете се с центъра за обслужване на клиенти. **Съобщения за грешка и действия**

Съобщение за грешка и действие В случай на проблеми, съответният сервизен код ще се покаже на екрана на принтера и/или на софтуера. Моля, обърнете се към таблицата с описание на сервизни кодове за предварителен преглед.

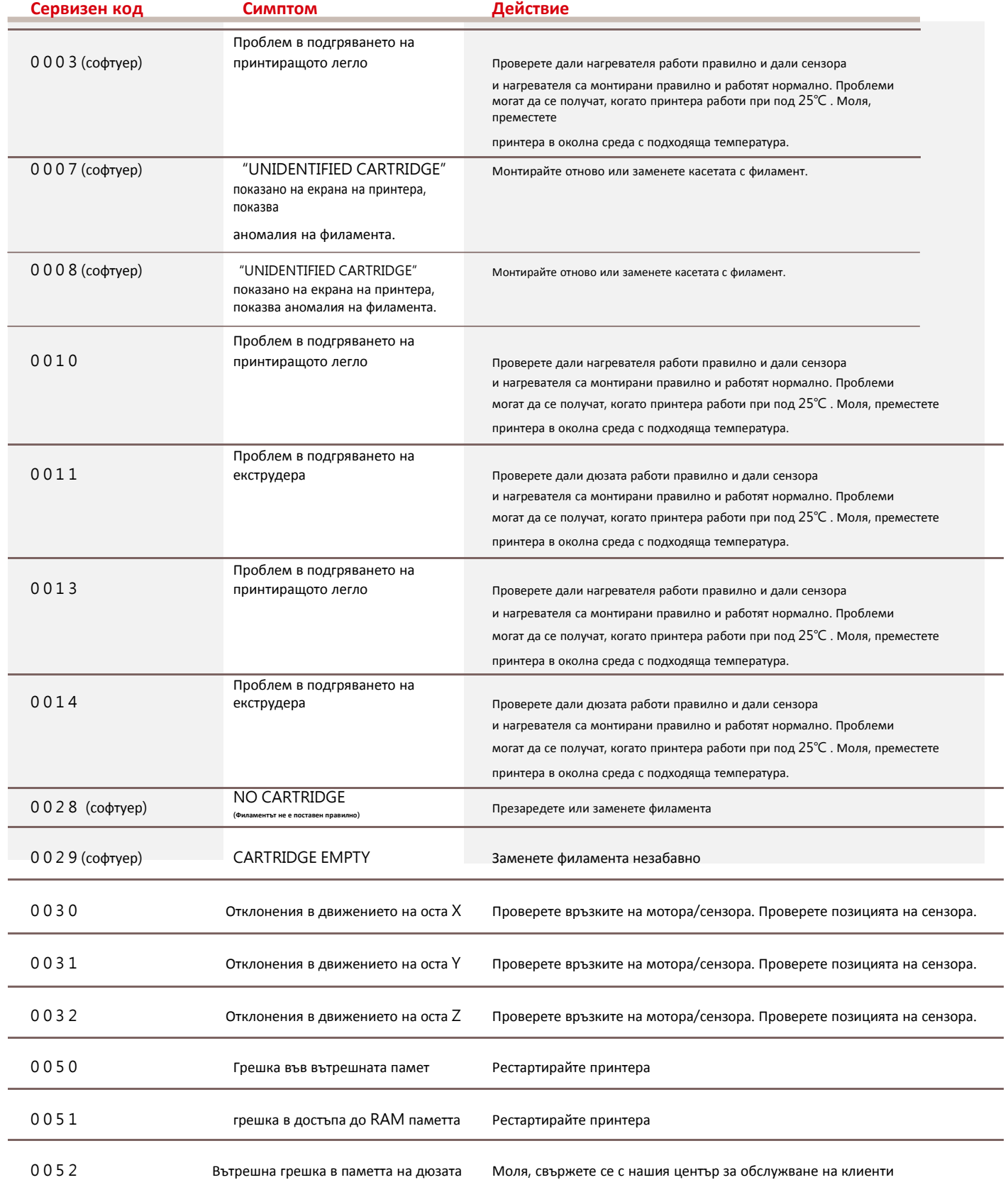

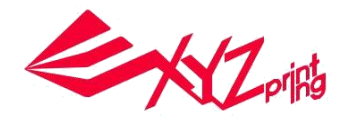

# **Детайли за поддръжка**

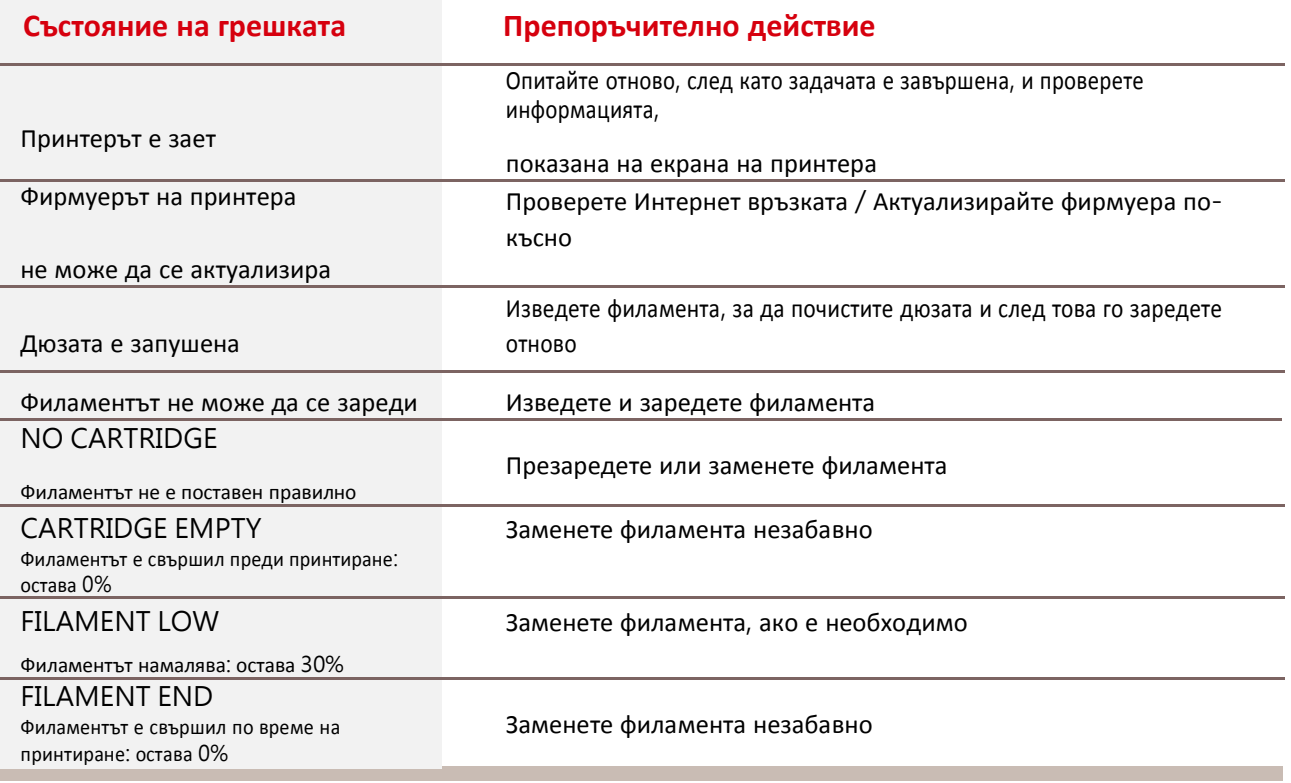

# **Поддръжка и ремонт**

**Запазете оригиналните опаковъчни материали, в случай, че изпратите Вашия уред за ремонт по време на гаранционния период.** Ако се използват други опаковъчни материали, вместо тези, принтерът може да се повреди по време на транспорт.. При подобна ситуация, XYZprinting си запазва правото да поиска такса за ремонт.

# **Декларация на Федералната комисия за комуникации (FCC)**

Предупредени се, че промени или модификации, които не са изрично одобрени от страната, отговорна за съответствие, може да доведе до прекратяване правата на потребителя за употреба на това оборудване.

Това оборудване е тествано и съответства с ограниченията от Клас B цифрови устройства, съгласно Част 15 от правилата на FCC. Тези ограничения са проектирани да доведат до разумна защита срещу вредни смущения в жилищните инсталации. Това оборудване генерира, използва и може да излъчва радиочестотна енергия и, ако не е инсталирана и използвана в съответствие с инструкциите, може да доведе до опасна интерференция на радиокомуникациите. Въпреки това, няма гаранция, че няма да се появи интерференция в определена инсталация. Ако това оборудване причинява вредна интерференция на радио или телевизионно приемане, което може да бъде установено чрез включване и изключване на оборудването, потребителят трябва да се опита да разреши интерференцията чрез един или няколко от следните метода:

- Пренасочване или преместване на приемащата антена.
- Увеличаване на разстоянието между оборудването и приемника.
- Свързване на оборудването в контакт от различна верига от тази, в която е свързан приемника.
- Консултация с доставчик или опитен радио/телевизионен техник за помощ.

XYZprinting не е отговорен за каквато и да е радио или телевизионна интерференция, причинена поради употреба на други, освен препоръчваните кабели или неупълномощени промени или модификации по това оборудване Неупълномощените промени или модификации могат да анулират възможността на потребителя да работи с оборудването.

Това устройства съответства с Част 15 от правилата на FCC. Работата е обект на следните две условия: (1) това устройство не може да причини вредна интерференция и (2) това устройство трябва да приема всякаква интерференция, включително интерференция, която би довела до нежелана работа.

Това устройство съответства на ограниченията за излагане на радиация според FCC за неконтролирана околна среда и също така съответства на Част 15 от правилата на FCC за радио честота. Това оборудване трябва да се монтира и оперира в съответствие с доставените инструкции и антените, използвани за предавателя, трябва да са монтирани поне на 20 cm от всички хора и трябва да бъдат ситуирани и оперирани в зависимост от останалите антени или предаватели. Крайните потребители и монтажниците трябва да разполагат с инструкциите за монтаж на антените и да се обмисли отстраняването на състоянието на неколокиране.